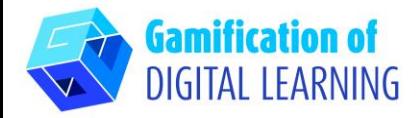

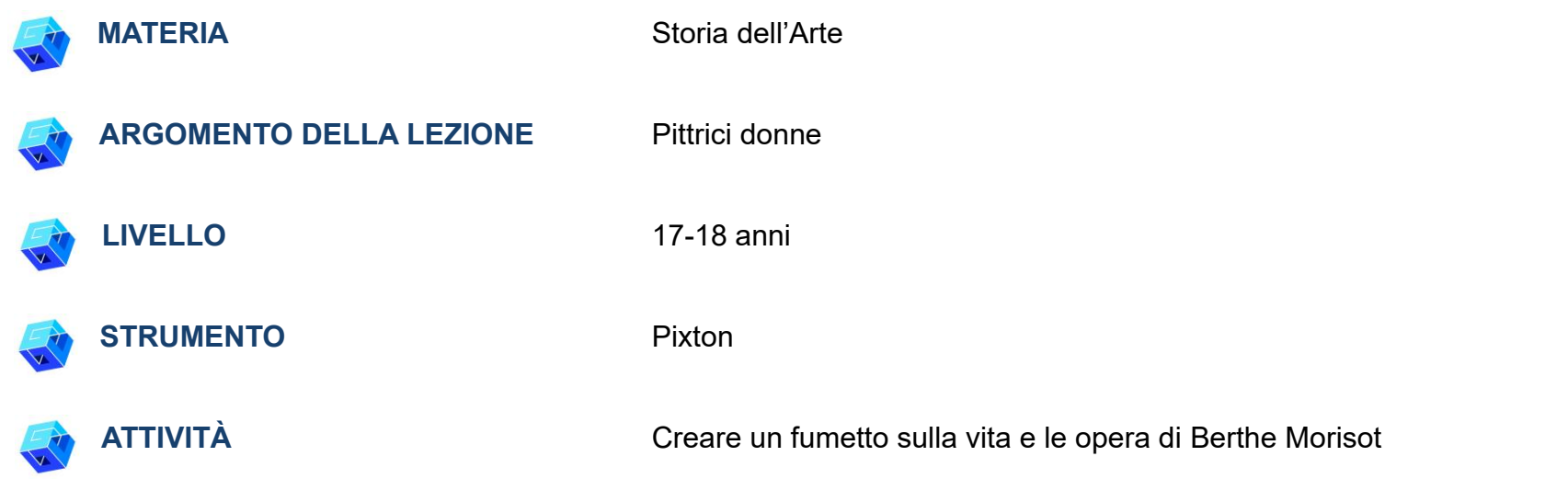

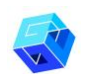

**RISORSE:** Informazioni su sei pittrici donne per introdurre e presentare la loro vita e le loro opere. Link utili sono inclusi nella sezione "Risorse" della sequenza pedagogica n°5.

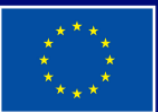

**Cofinanziato** dall'Unione europea

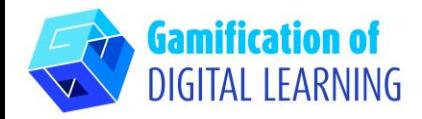

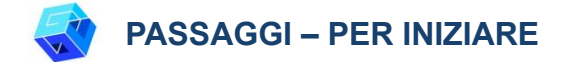

- 1. Andate sul sito web: [Pixton.com](https://www.pixton.com/)
- 2. Cliccate su "Sign up for free" ("Registrati gratuitamente") e create un account da insegnante con la vostra email. **N.B.**: la prova gratuita dura 7 giorni.

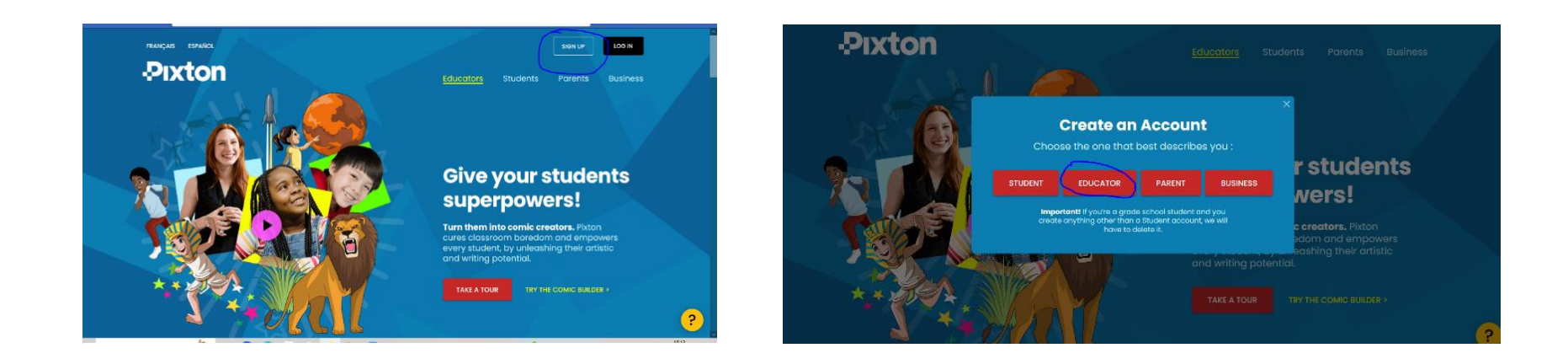

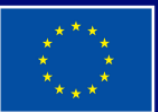

**Cofinanziato** dall'Unione europea

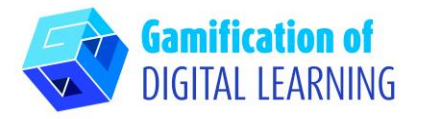

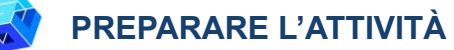

1. Cliccate su "Comic maker" e iniziate a personalizzare il vostro fumetto.

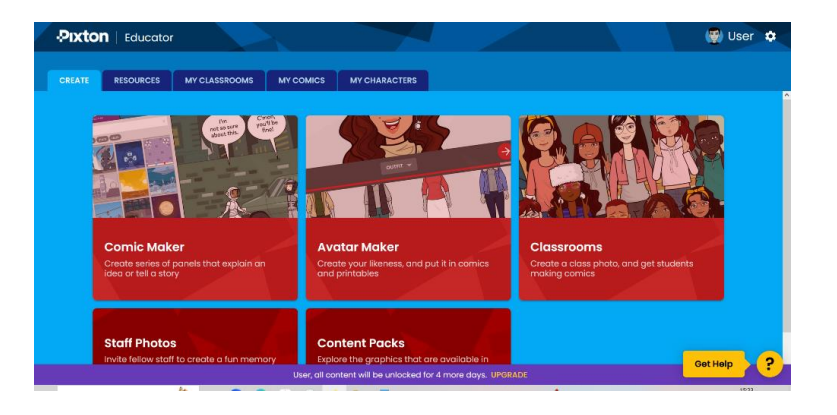

2. Selezionate lo sfondo e aggiungete i personaggi.

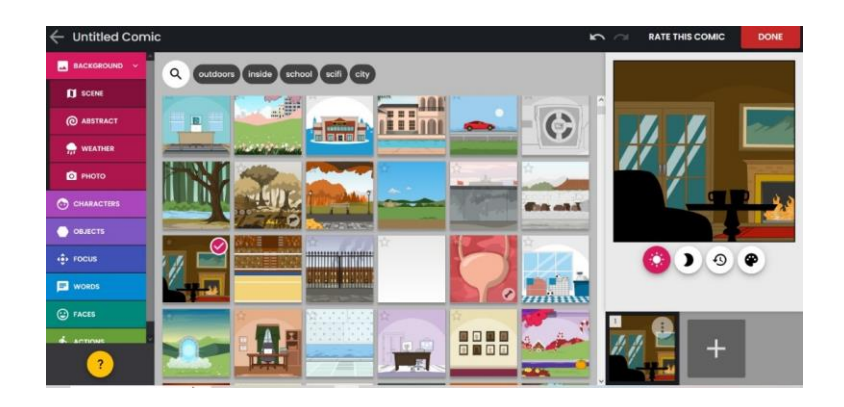

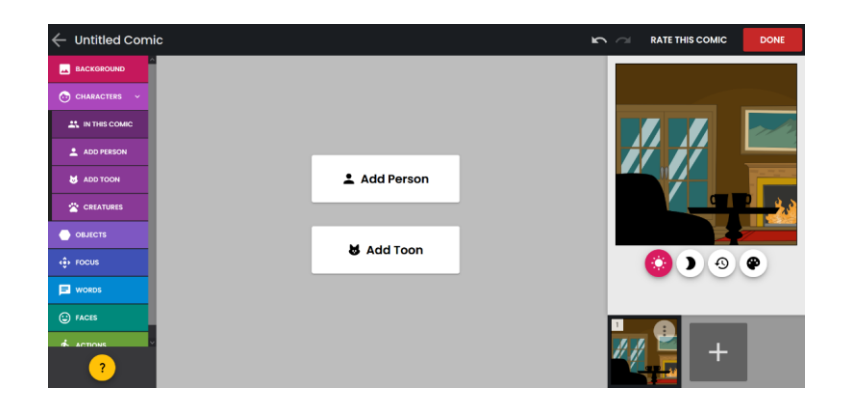

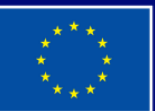

**Cofinanziato** dall'Unione europea

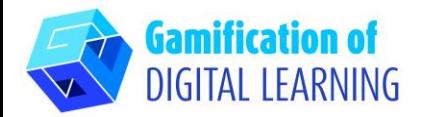

3. Scegliete il tipo di personaggio, il suo aspetto e gli oggetti che terrà in mano.

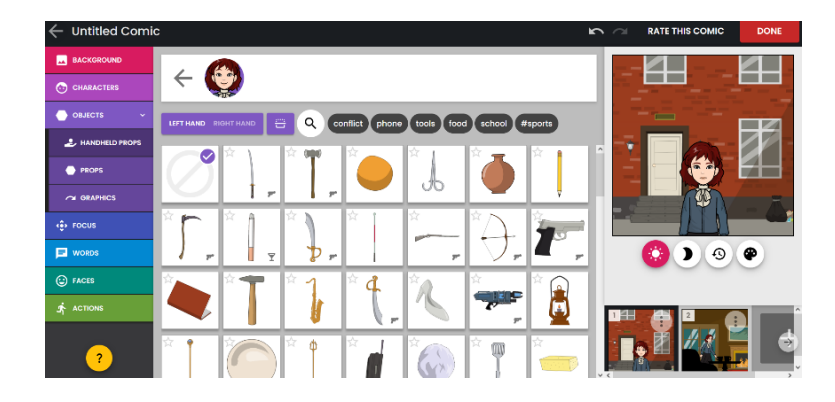

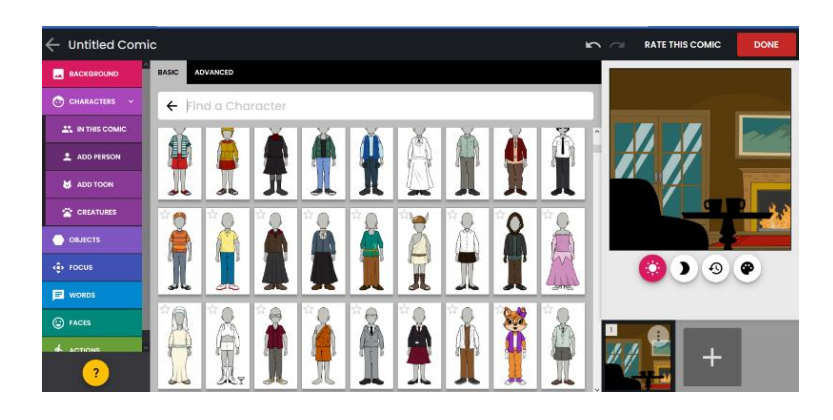

4. Aggiungete una didascalia e i dialoghi.

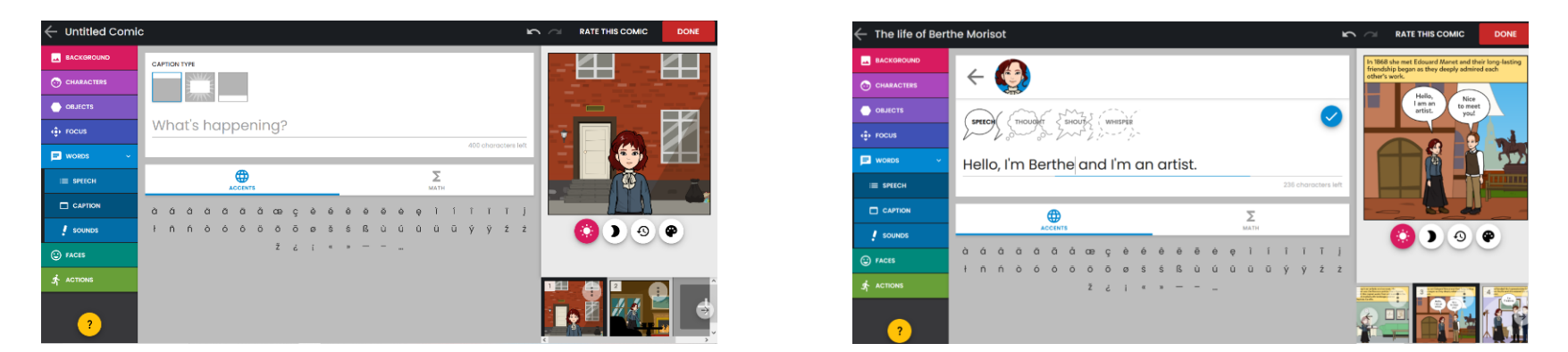

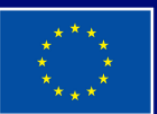

**Cofinanziato** dall'Unione europea

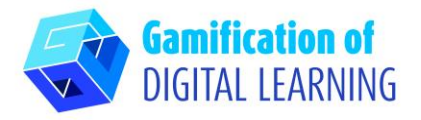

5. Aggiungete tutte le sequenze che volete e divertitevi con la struttura, gli oggetti e i diversi elementi che potete modificare con il menu a sinistra.

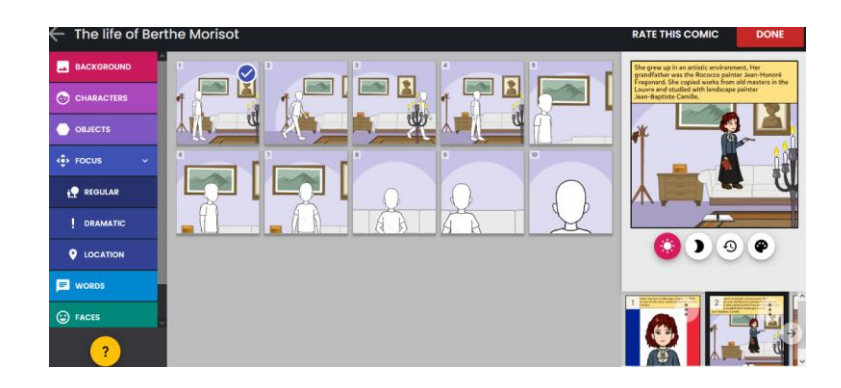

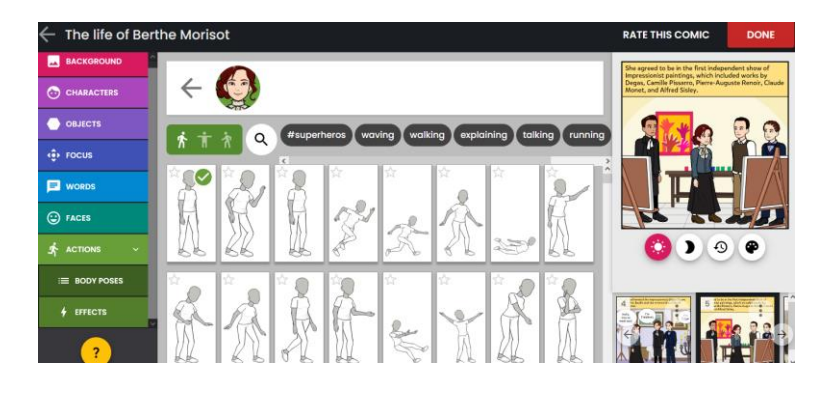

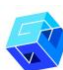

#### **SALVARE E PUBBLICARE**

1. Quando avete finito, cliccate su "Done" ("Fatto") e rivedete i vostri testi.

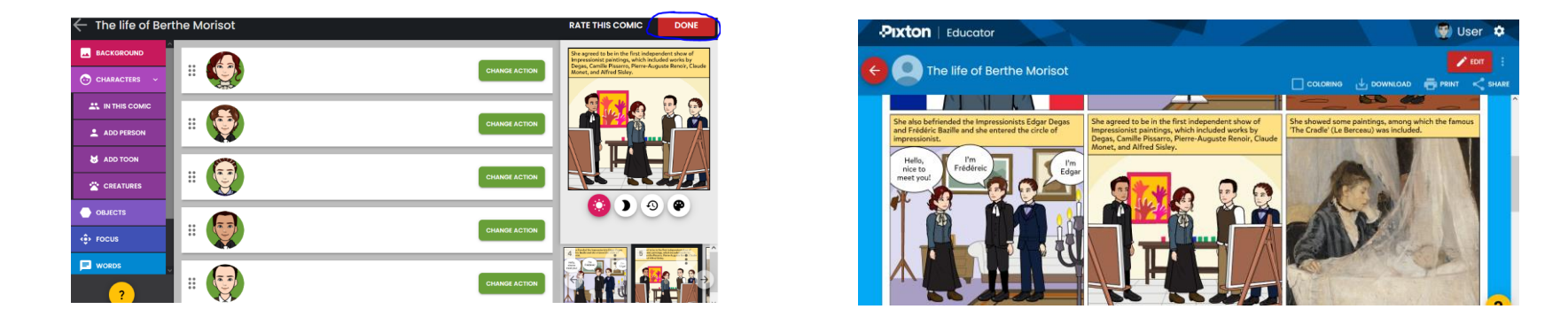

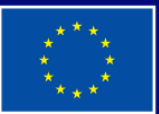

**Cofinanziato** dall'Unione europea

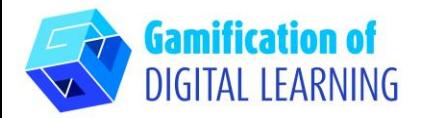

2. Poi, cliccate su "Share" ("Condividi") e ottenete il link per condividere il fumetto con i vostri studenti. Questa opzione è disponibile solo nell'abbonamento premium.

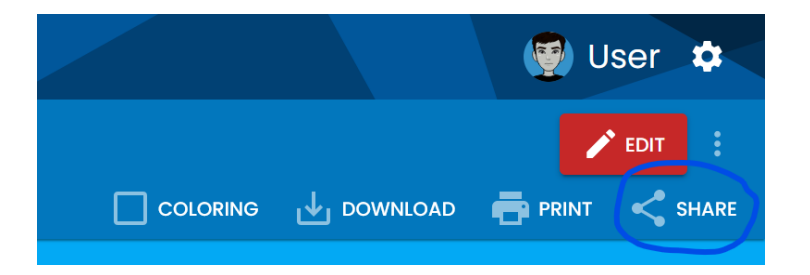

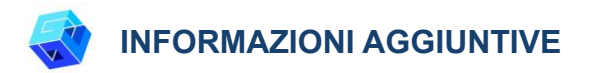

Potete vedere il fumetto creato [qui.](https://drive.google.com/file/d/15VufZKBD5rbK4ygiCJCyuiZxwH1EEGFK/view)

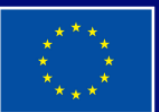

**Cofinanziato** dall'Unione europea